# **Elegoo Limit Switch Kit**

USER MANUAL Version 1.4 • October 2023

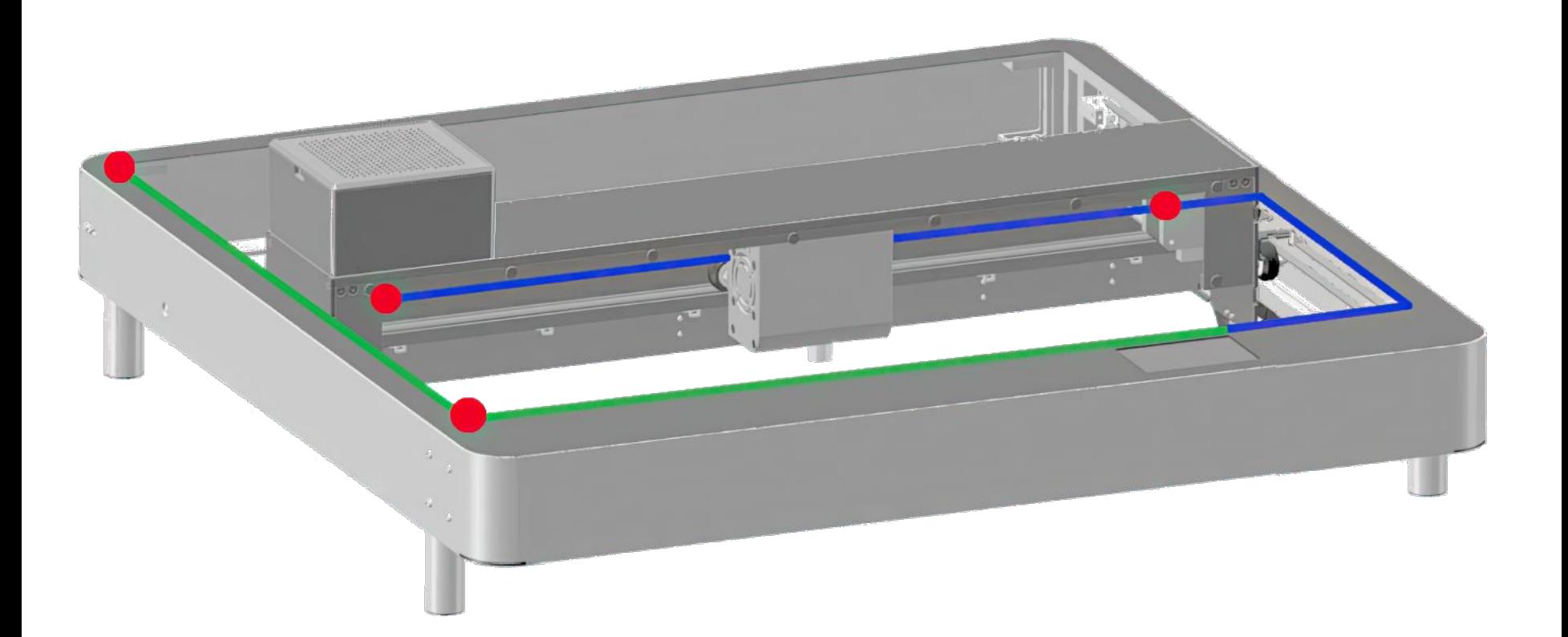

Blank page

## **Contents**

Part 1: Packing List Part 2: Mechanical Assembly Part 3: Lightburn Setup

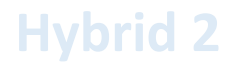

#### Part 1 Packing List

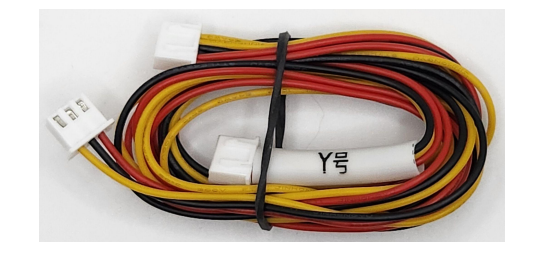

Y Limit Cable

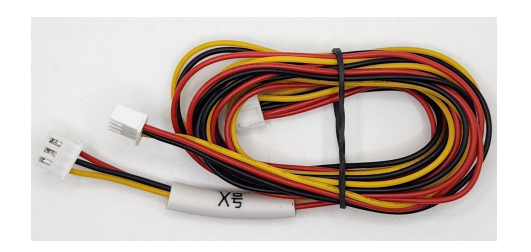

X Limit Cable

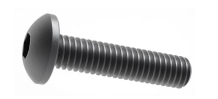

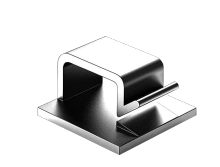

Screw M3x12mm x1 Screw M4x10mm x4 Cable Clip x10

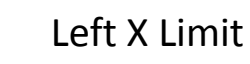

Rear Y Limit

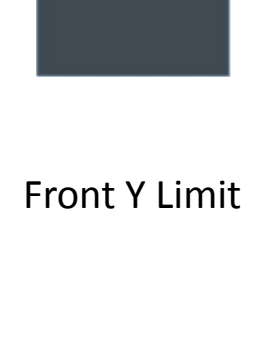

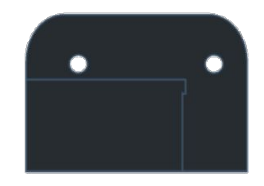

Right X Limit

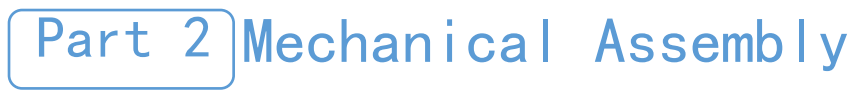

Step 1

Parts Required: Instructions

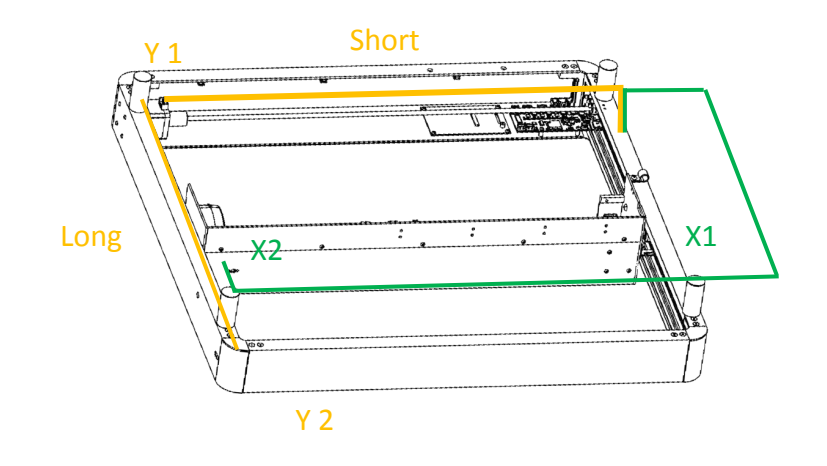

Review cable routing, limit locations, and controller connections

#### **Y Limit Cable has a Short and Long Section**

Limit Cable Routing & Limit Locations

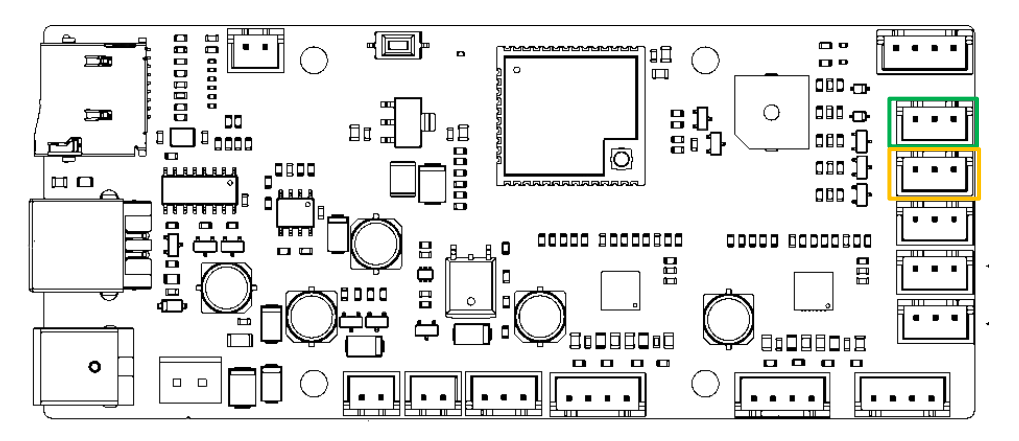

#### Controller Limit Cable Connection Locations

### Step 2

Parts Required:

- ------Front Y Limit
- ------M4x10mm x2
- Remove two frame screws
- Install Front Y limit using (2) M4x10mm screws
- Connect Y Limit switch cable

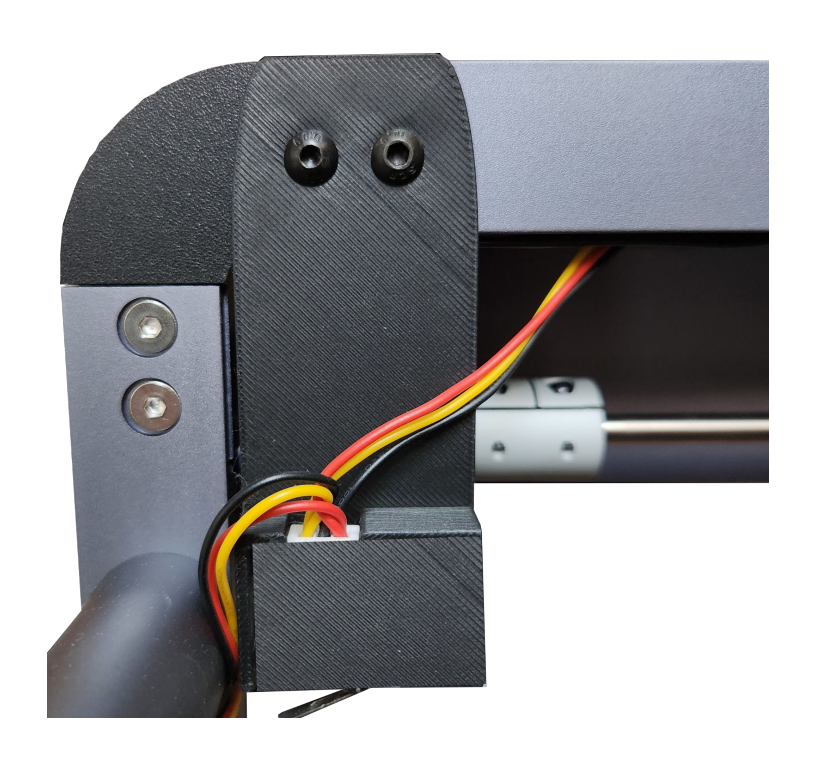

க்க

### Step 3

Parts Required:

- ------Rear Y Limit
- ------M4x10mm x2
- Remove (2) frame screws
- Install Rear Y limit using (2) M4x10mm screws
- Connect Y Limit switch cable

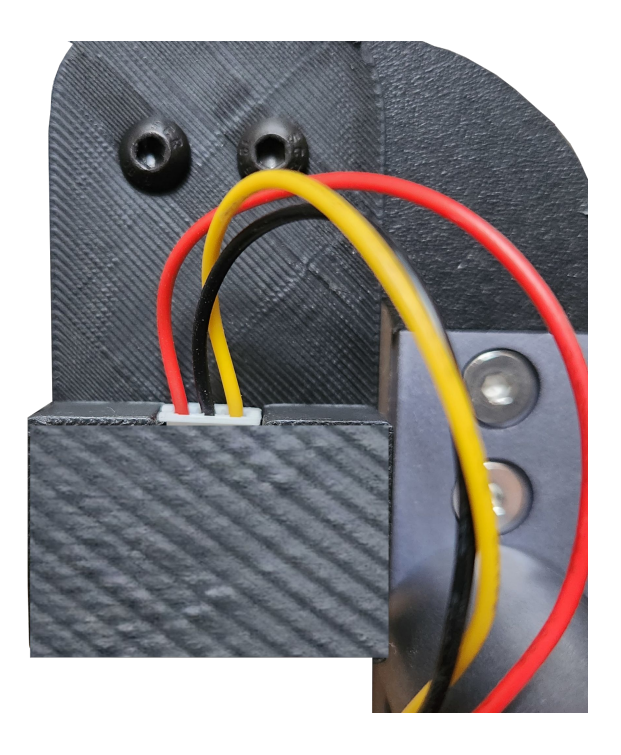

**PO** 

#### Step 4

Parts Required: ------Right X Limit

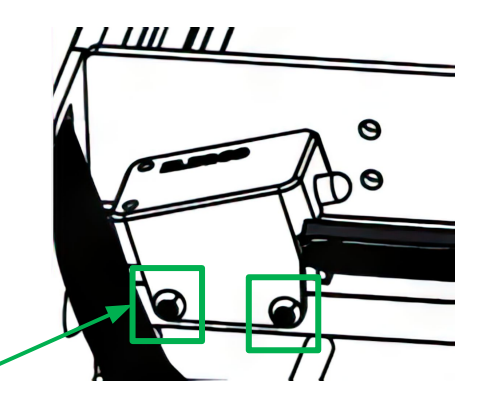

- Remove two flame sensor screws
- Install Right X limit using original screws
- Connect X Limit switch cable

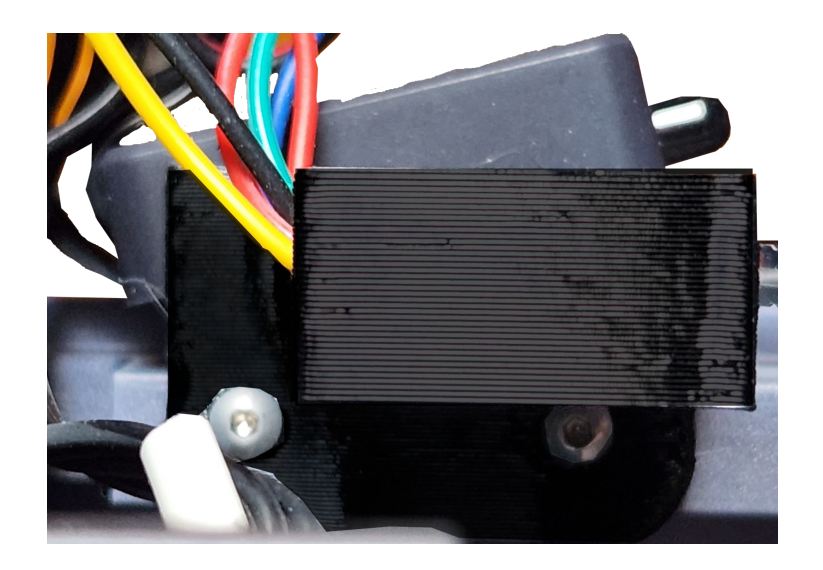

### Step 5

Parts Required: ------Left X Limit ------M3x12 Screw

- Remove filter box screw (just the one).
- Install Left X limit using M3x12 screw **Be sure leg is firmly in channel**
- Connect X Limit switch cable

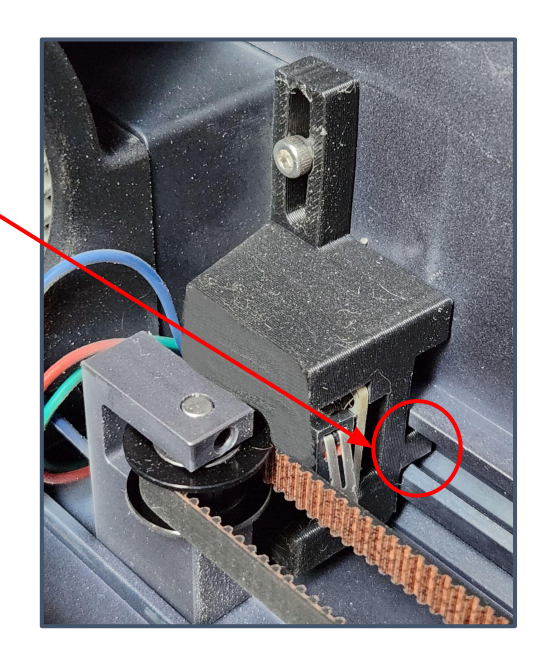

### Step 6

Parts Required: ------Cable Clip x10

- Use cable clips to secure limit cables as needed
- X limit cable can be joined with module cable from controller to gantry

### Part 3 Lightburn Setup

Step 1

### Click Edit, then Machine Settings

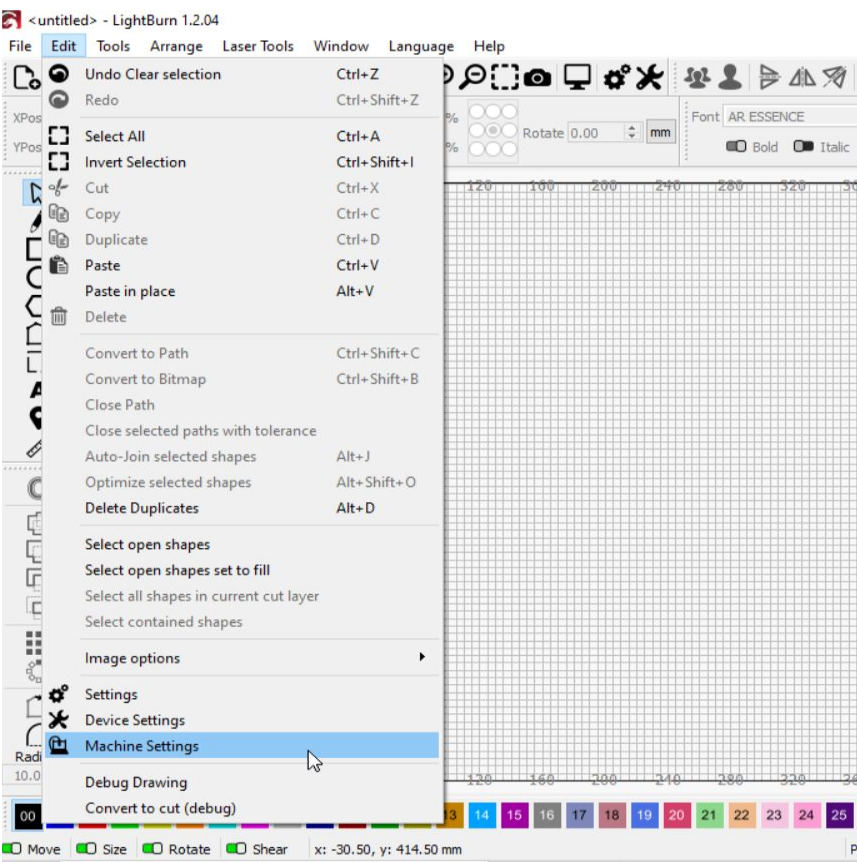

## Part 3 Lightburn Setup

Step 2

### In Machine Settings, toggle **Hard Limits** and **Home Cycling** to **True**

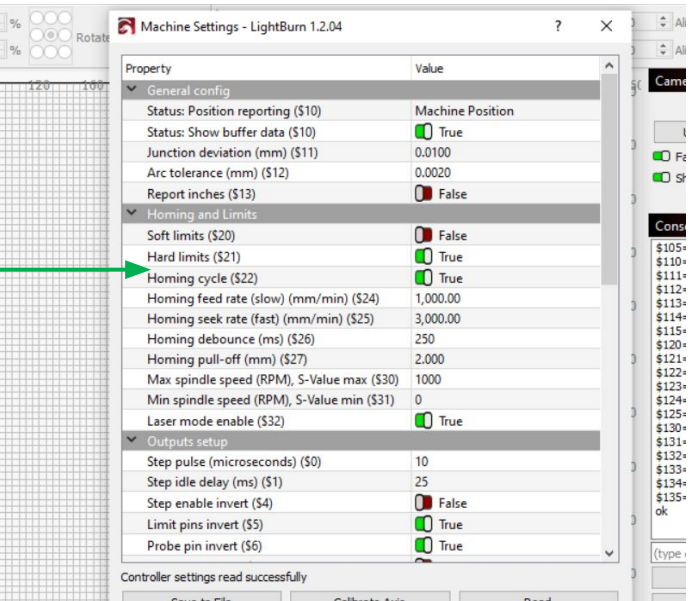

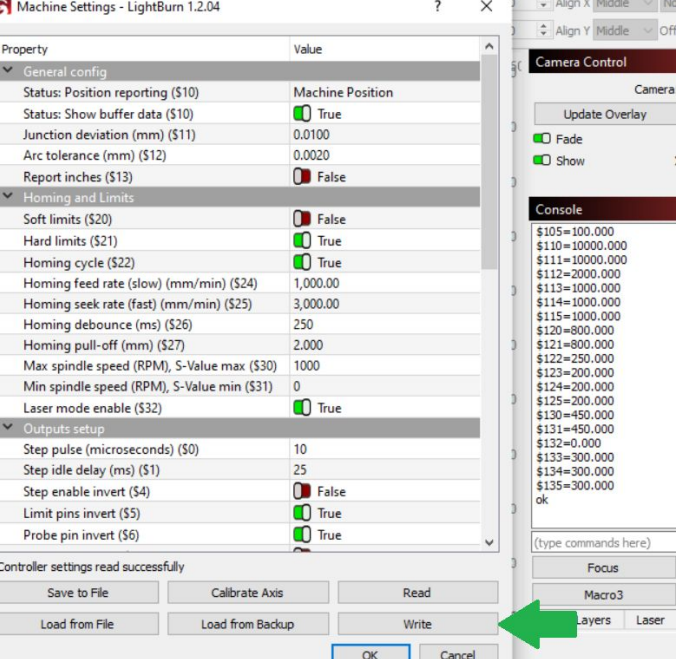

### Step 3

Click **Write** button

Click **OK** button

Power Phecda off and then back on

### Part 3 Lightburn Setup

Troubleshooting

Machine homes to rear left corner

In Machine Settings, under **Output Setup** toggle **Y Homing Direction Invert** to the opposite of its current setting

#### Click **Write** button

Click **OK** button

Power Phecda off and then back on

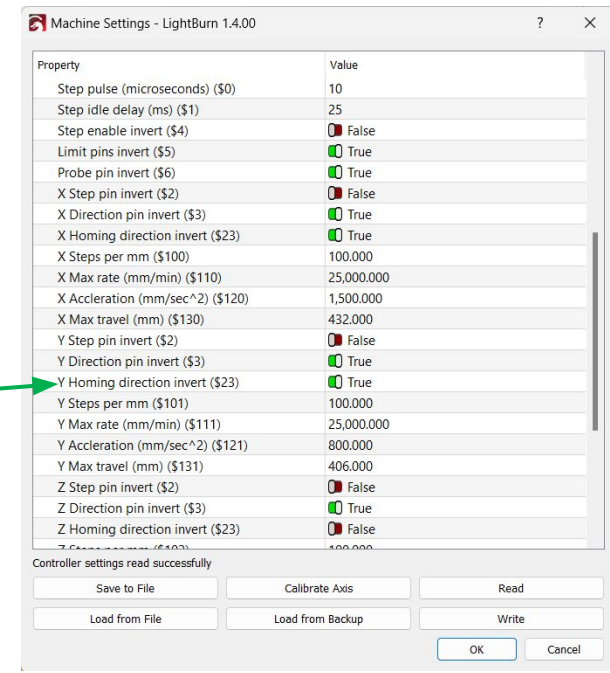

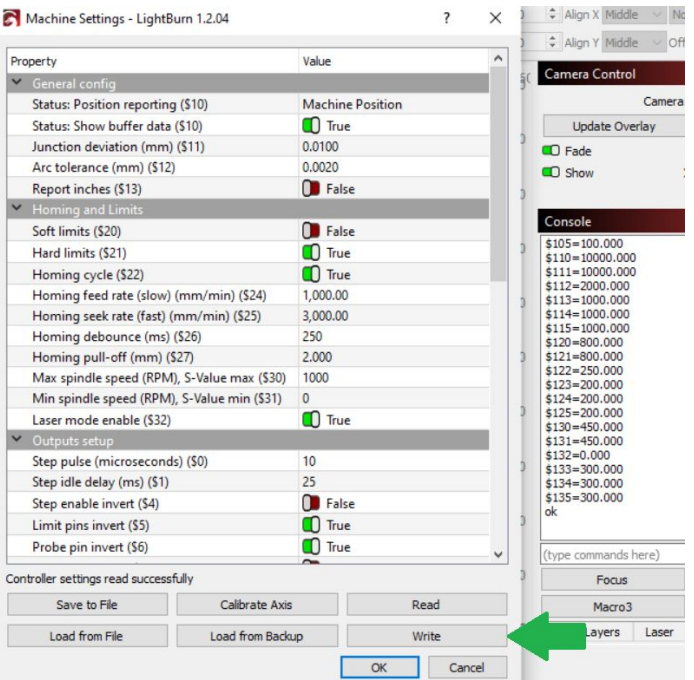